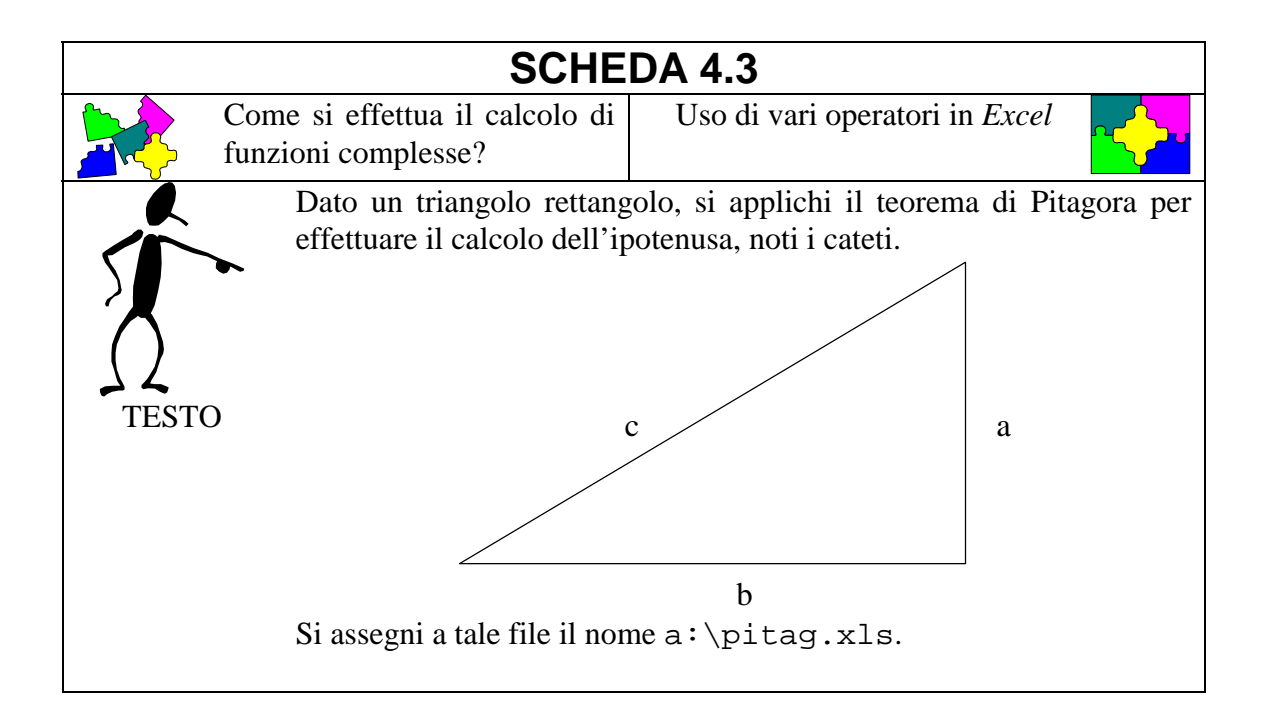

- 1. Lanciare il programma *Excel*
- 2. Definizione del cateto a:
	- si selezioni la cella A1 e si scriva a
	- si selezioni la cella A2 e si scriva un numero a piacere al suo interno
- 3. Definizione del cateto b:

TRACCIA

- si selezioni la cella B1 e si scriva b
- si selezioni la cella B2 e si scriva un numero a piacere al suo interno
- 4. Definizione dell'espressione a2:
	- si selezioni la cella C1 e si scriva a^2
	- si selezioni la cella C2 e si definisca l'operatore di potenza di 2 scrivendo a scelta una delle seguenti formule:
		- $= A2 * A2$
		- $-$  =POTENZA(A2, 2)
- 5. Definizione dell'espressione b2:
	- si selezioni la cella D1 e si scriva b^2
	- si selezioni la cella D2 e si definisca l'operatore di potenza di 2 scrivendo a scelta una delle seguenti formule:
		- $= B2 * B2$
		- $-$  =POTENZA(B2,2)
- 6. Calcolo dell'espressione a2 + b2:
	- si selezioni la cella E1 e si scriva  $a^2$  +  $b^2$
	- si selezioni la cella E2 e si definisca l'operatore di somma scrivendo a scelta una delle seguenti formule:
		- $= C2 + D2$
	- $-$  =SOMMA(C2;D2)
- 7. Calcolo dell'ipotenusa c:
	- si selezioni la cella F1 e si scriva c
	- si selezioni la cella F2 e si definisca l'operatore di radice quadrata scrivendo la seguente formula:
		- $-$  =RADQ(E2)
- 8. Provare a modificare il contenuto delle celle A2 e B2
- 9. Salvare il file
- 10.Uscire dal programma

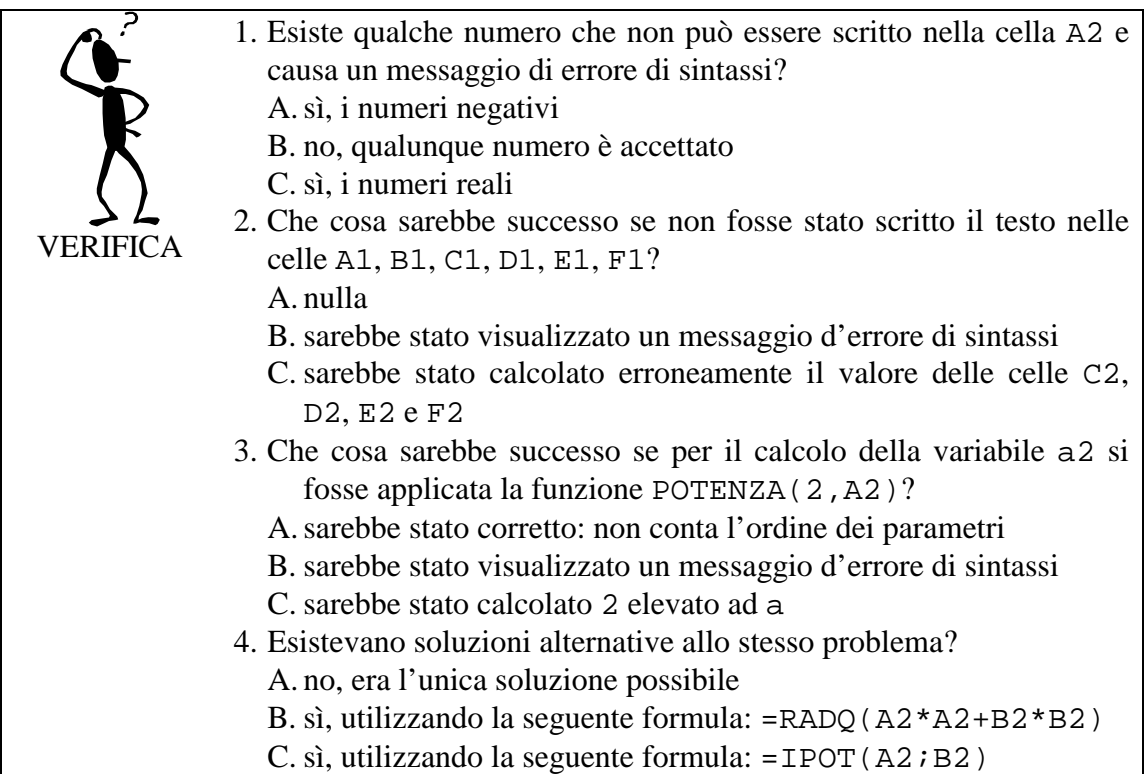